# Exemplo de aplicação da metodologia UML nas etapas de: Análise de Requisitos e Análise do Sistema

### Exemplo 1: Forno de Micro-ondas - modelo Standard

Dada sua independência tecnológica, em especial, do hardware e software escolhidos, a metodologia UML (ERIKSSON et al, 2004) é de amplo uso. Nesse sentido, visando ilustrar a aplicação da UML sobre um domínio simples, e de conhecimento geral, faz-se uso da especificação do funcionamento de um aparelho de micro-ondas. O resultado final (construído) poderia ser um aparelho de micro-ondas de verdade ou uma animação interativa em computador.

#### 1 Modelo de Requisitos

#### 1.1 Caso de Uso

O Caso de Uso representa uma funcionalidade do sistema e é sempre iniciado por um ator, seja diretamente ou indiretamente, mesmo quando despercebido por ele. O ator pode ser um ser autônomo ou outro sistema. O caso de uso deve produzir um resultado tangível, ainda que não notado pelo agente que o iniciou. O Caso de Uso deve ser uma descrição da funcionalidade em seu todo, do seu início ao resultado produzido.

### Ator: Operador Caso de Uso: Cozinhar / aquecer alimento

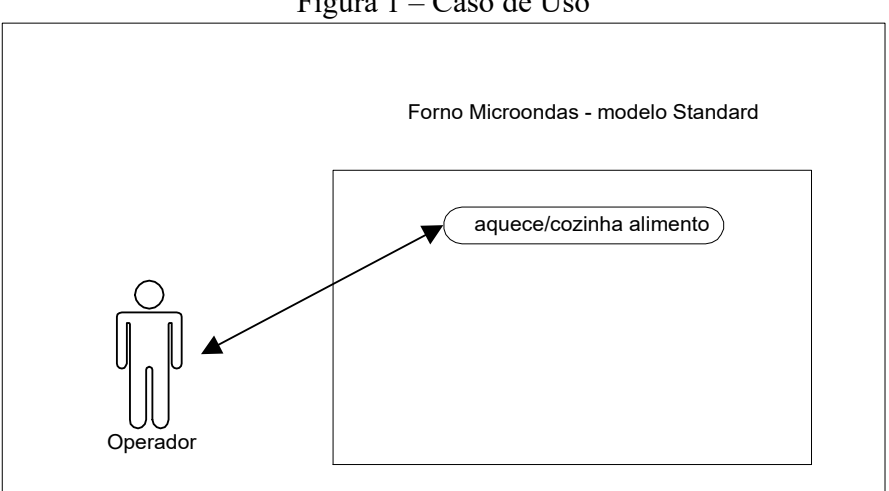

Figura 1 – Caso de Uso

#### Descrição:

#### Cozinhar/Aquecer alimento

Para cozinhar/aquecer um alimento, o operador deve pressionar o botão para abrir a porta, colocar o alimento dentro do forno, fechar a porta e apertar o botão de ligar tantas vezes quantos forem os minutos desejados. O relógio fará a contagem regressiva desse tempo, durante o qual o operador poderá pressionar, quantas vezes desejar, o botão para acrescentar minutos ao relógio. O alimento é aquecido pela radiação de micro-ondas produzida por um emissor. A qualquer momento, o operador pode interromper o aquecimento pressionando o botão de desligar.

Quando o forno entra em funcionamento uma trava de segurança impede a abertura da porta. Antes de entrar em funcionamento o forno buscará acionar a trava de segurança, o que só ocorre se a porta estiver fechada. Uma campainha é tocada para avisar o fim de funcionamento. Há uma luz que permanece acesa quando o forno está em funcionamento ou quando a *porta* está aberta, para melhor visualizar o alimento.

Interface: painel frontal contendo: porta com janela para o interior e trava de segurança, relógio, botão para ligar/acrescentar mais um minuto de operação, campainha, botão para desligar e botão para abrir a porta; no interior: uma luz e o emissor de micro-ondas (não visível).

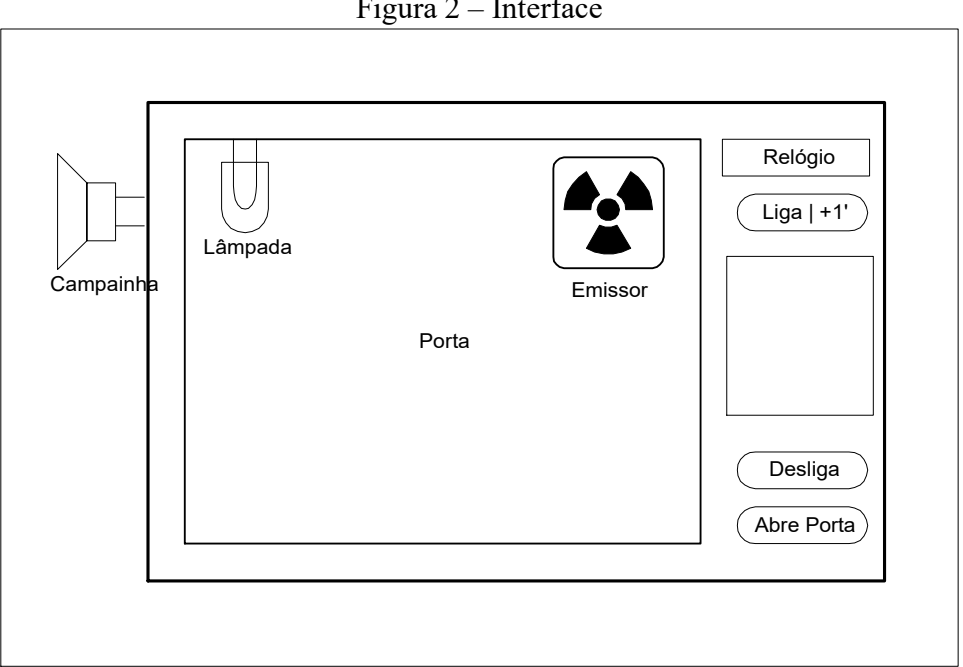

Figura 2 – Interface

O desenho da Interface do sistema, da forma que for, é um elemento importante para sua definição, pois auxilia a identificação de elementos relevantes para o seu funcionamento. Em muitos casos faz-se uso de modelos de estudo interativos para averiguar o funcionamento da interface (apenas). Para este caso simples, um desenho pode ser suficiente (Figura 2).

### 2 Modelo da Análise:

A análise do sistema segue o trabalho da etapa da análise de requisitos, partindo dos seus resultados, ou seja, do diagrama e descrição dos casos de uso.

#### 2.1 Classes e objetos

No paradigma da orientação a objetos, os elementos de um sistema são identificados como objetos. Objetos são agrupados, por similaridade de função, em classes. Jacobson et al (1993) propôs três categorias, denominadas estereótipos, para classes e objetos: Interface, Ente e Controle (Figura 3).

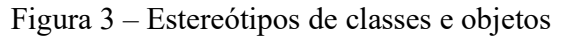

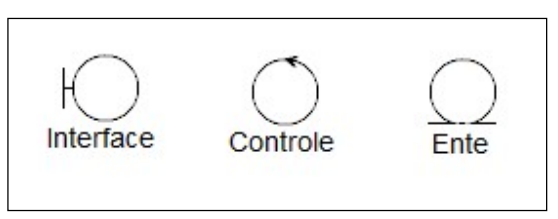

# Interface

Da descrição do Caso de Uso "Cozinhar/Aquecer alimento", identificam-se os principais objetos de sua interface e funcionamento, assim como interações entre o ator (o Operador) e o sistema (o forno de micro-ondas): "abrir a porta", "fechar a porta", "ligar por um minuto ou acrescentar tempo de funcionamento" e "desligar".

A interação ocorre não no sistema como um todo, mas em elementos desse sistema, por exemplo aqueles que respondem quando são tocados: a "porta", o "botão "Liga | + 1 minuto" e o botão "Desliga", mas não somente estes. A interação ocorre de outras formas: a "Lâmpada" e o "Relógio" dão informação visual ao Operador, enquanto que a "Campainha" provê informação sonora.

### Controle

Da descrição do Caso de Uso "Cozinhar/Aquecer alimento", identifica-se claramente o "Relógio" como elemento de Controle do tempo de acionamento da radiação de micro-ondas. Ocorre que o "Relógio" também foi estereotipado como de Interface. Pode-se propor que o "Relógio" seja decomposto em dois objetos distintos, um de Interface e o outro de Controle, mas, por ora ele assume ambos estereótipos.

Outro objeto de Controle é o "Emissor", pois antes de emitir a radiação de microondas ele verifica se a trava está segura e é ele que aciona a contagem regressiva de tempo do "Relógio". Tal papel ainda que não esteja claro de imediato, acaba

por se definir durante a etapa da análise do sistema. No presente caso, ver a os diagramas de interação da Figura 4, nas partes "c", "d" e "e".

Ente

São objetos que representam algum elemento do domínio do sistema, tipicamente passivo, apenas respondem a estímulos externos. O papel desses objetos é a retenção de um estado do sistema. Em sistemas de informação, representam os dados armazenados nesse sistema. Este modelo simples de forno de micro-ondas tem um objeto do tipo Ente, a "Trava de segurança".

Para Jacobson et al (1993), a diferenciação das classes e objetos conforme cada estereótipo é uma característica desejável do desenvolvimento dos sistemas. Essa separação torna-os mais resilientes às mudanças que possam ocorrer.

### 2.2 Diagramas de Interação

É o Operador quem inicia o Caso de Uso "Cozinhar/Aquecer alimento". A interação ocorre entre ele e os objetos da Interface, e destes para os demais, na forma descrita:

- o abrir a porta (Figura 4a);
- o colocar o alimento não é modelado, por não envolver elementos do sistema (ok, o alimento é colocado dentro do forno, mas isso não provoca qualquer reação por parte dele)
- o fechar a porta (Figura 4b);
- o ligar o aparelho da primeira vez que acionar o botão, ou acrescentar um minuto nas vezes subsequentes que acionar o botão (Figura 4c);
- o desligar, ou seja, interromper o processo de cozimento/aquecimento (Figura 4d).

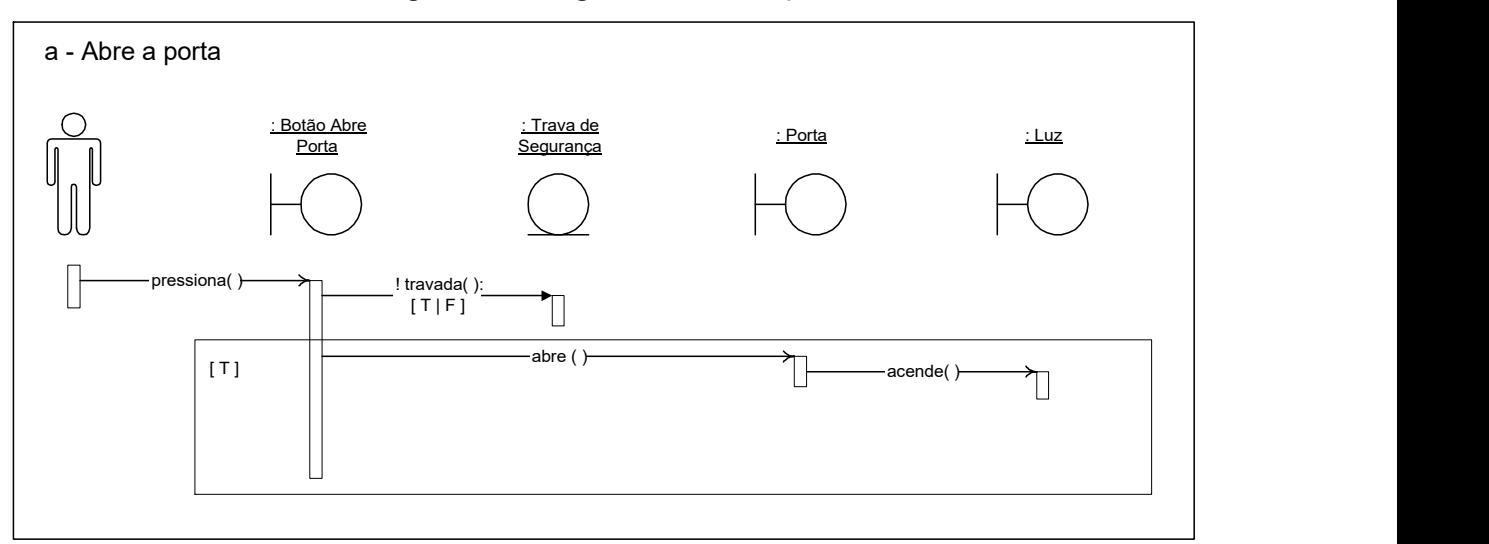

#### Figura 4a – Diagramas de Interação

Figura 4b – Diagramas de Interação

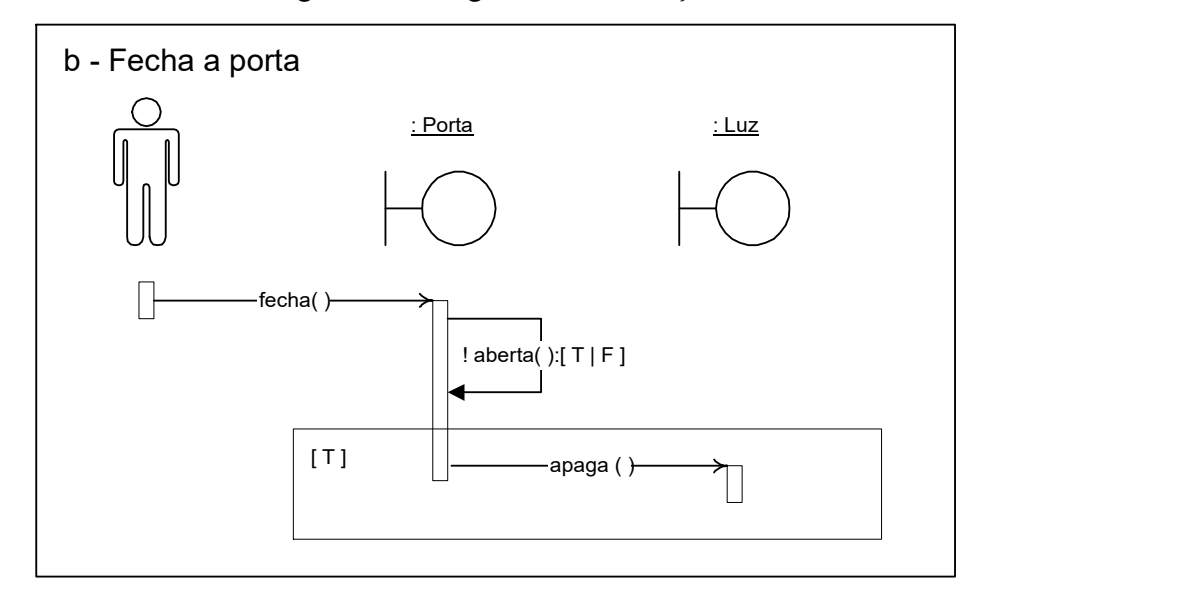

Figura 4c – Diagramas de Interação

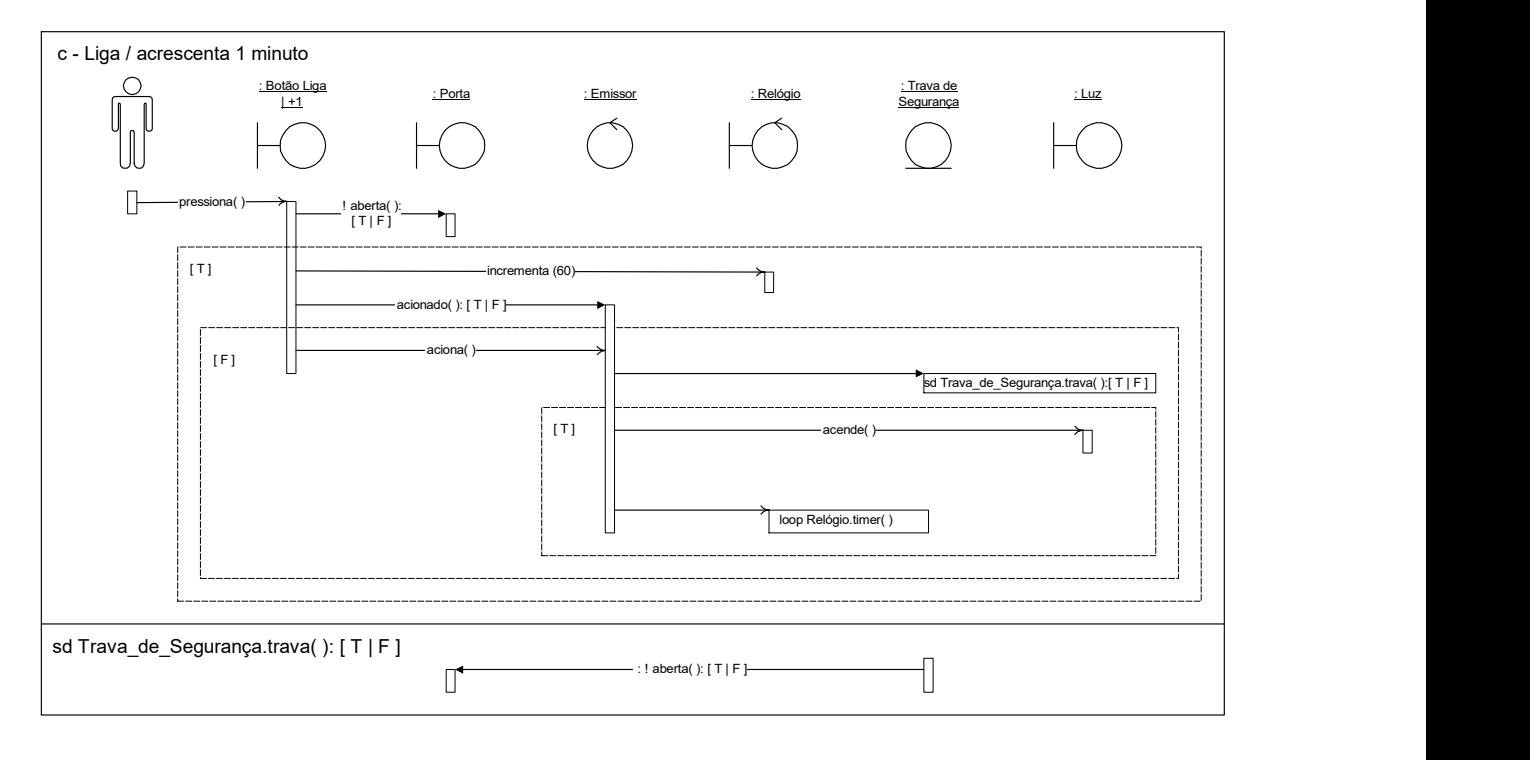

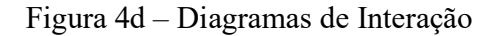

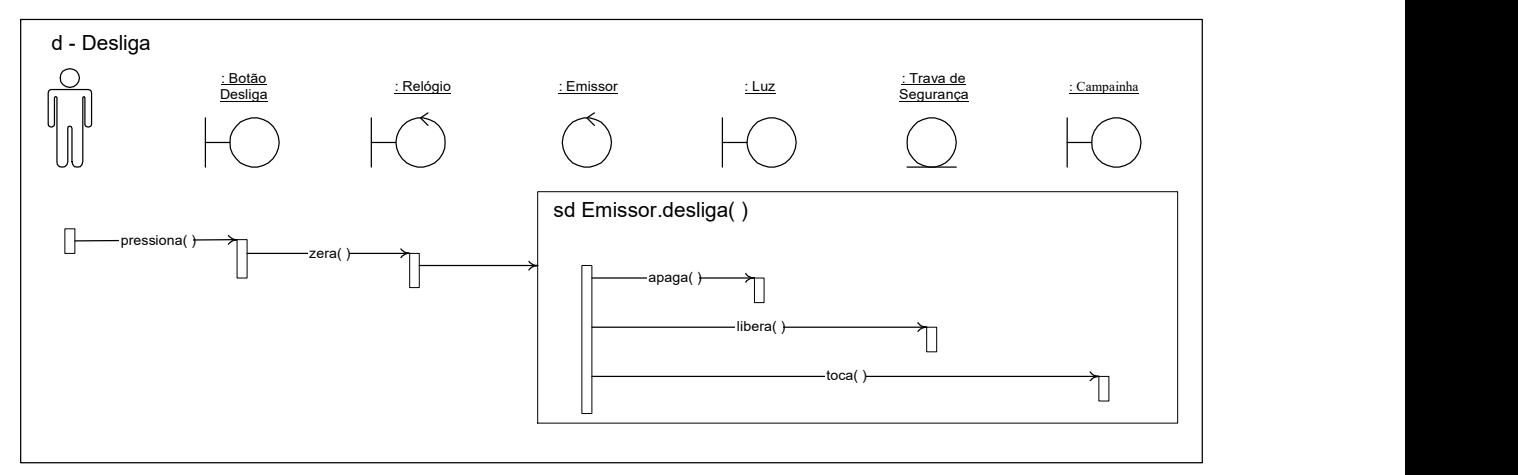

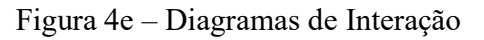

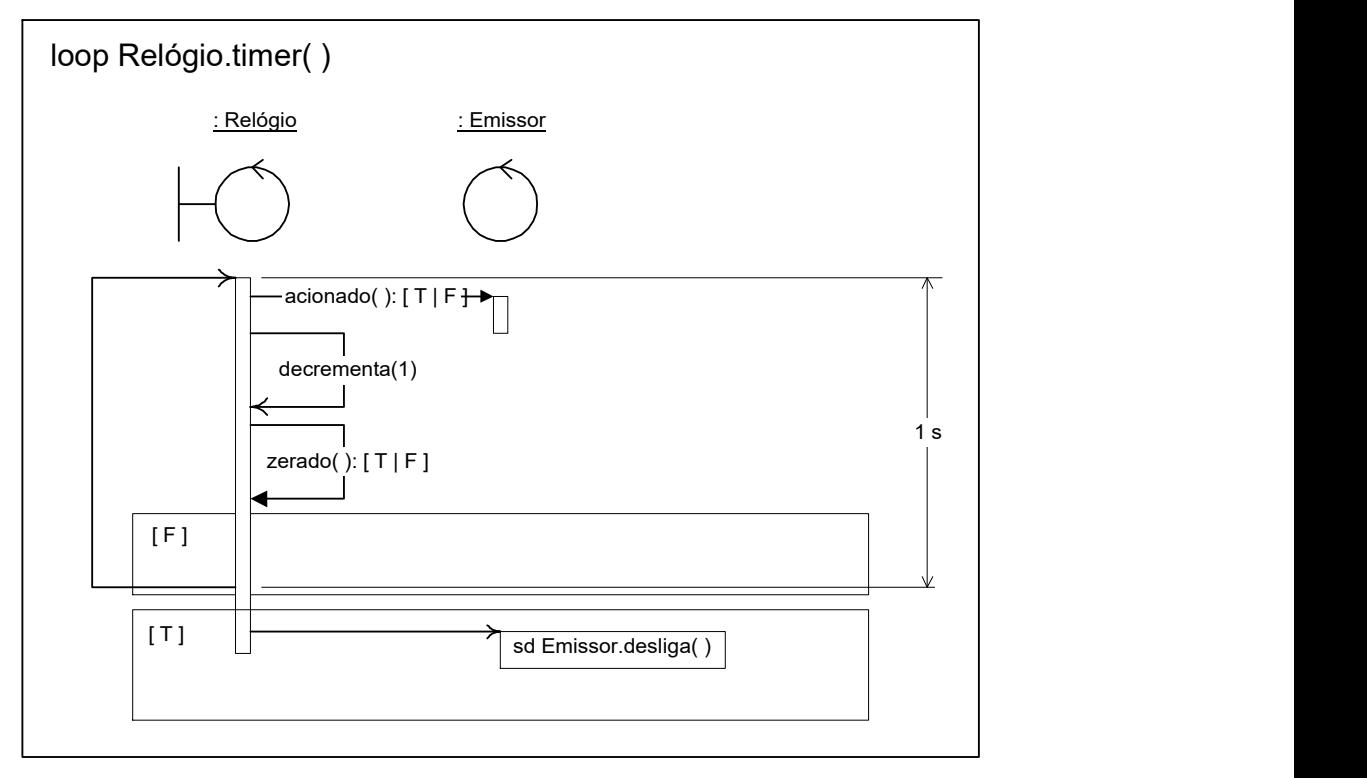

Observa-se que alguns diagramas possuem sub diagramas, identificados pelo sufixo "sd" (Figura 4, partes "c" e "e") e que o diagrama da Figura 4e é um sub diagrama do diagrama da Figura 4c.

A comunicação entre objetos, desde o objeto Operador, é feita por meio de mensagens dentro da semântica esperada para cada um. No mundo real, o Operador pressiona o botão de abertura da porta. No modelo, conforme o diagrama da Figura 4a, o objeto "Operador" envia a mensagem "pressiona ( )" ao objeto "botão Abre Porta". Este, por sua vez, envia mensagem "! travada ()" para o objeto "Trava de Segurança", cuja resposta pode ser T – Verdadeiro ou F – Falso. A

exclamação (!) antes da mensagem significa "não". Se a resposta for não (!) "T", ou seja "não travada", o objeto "Trava de Segurança" envia mensagem "abre ( )" para o objeto "Porta", e este envia mensagem "acende ()" para o objeto "Lâmpada".

# 3 Projeto do Sistema

No início do texto afirmou-se que, por meio da UML, seria possível elaborar um modelo que serviria essencialmente a tanto para a construção de um forno de micro-ondas ou uma animação em computador. Obviamente, os interessados no projeto sabem desde o início qual o produto desejado.

A etapa da Análise do Sistema foca no domínio do problema, não na forma como será operacionalizada a sua solução. O micro-ondas virtual, da animação interativa em computador, imita um micro-ondas real, exceto que não cozinha / aquece alimentos de fato.

No caso de ser apenas uma animação interativa, a tarefa a ser realizada no Projeto do Sistema é a de, tendo sido determinada a tecnologia de hardware e software a ser usada, de detalhar os objetos em seus correspondentes componentes e os recursos das linguagens de programação a serem usados.

No caso da construção de um micro-ondas real há de se especificar se os componentes devam ser fabricados (com base nessa especificação) e/ou se possa usar componentes especificados em catálogos de produtos. Mas essas decisões estariam no escopo da indústria de bens de consumo.

#### **Exemplo 2:** Forno de Micro-ondas – modelo  $\underline{A}$ dvanced

Este segundo exemplo, serve para demonstrar a capacidade da metodologia para lidar com a natural evolução dos requisitos de um sistema. O Modelo Advanced seria uma sofisticação adicionada ao modelo Standard do exemplo anterior.

#### 1 Modelo de Requisitos

#### 1.1 Casos de Uso

Ator: Operador Caso de Uso: Aquece/Cozinha alimento (modelo Standard) Caso de Uso: Seleciona programação Caso de Uso: Executa programação Caso de Uso: Elimina programação Caso de Uso: Edita programação Caso de Uso: Altera programação Caso de Uso: Nova programação

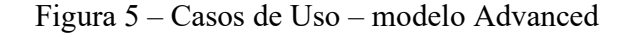

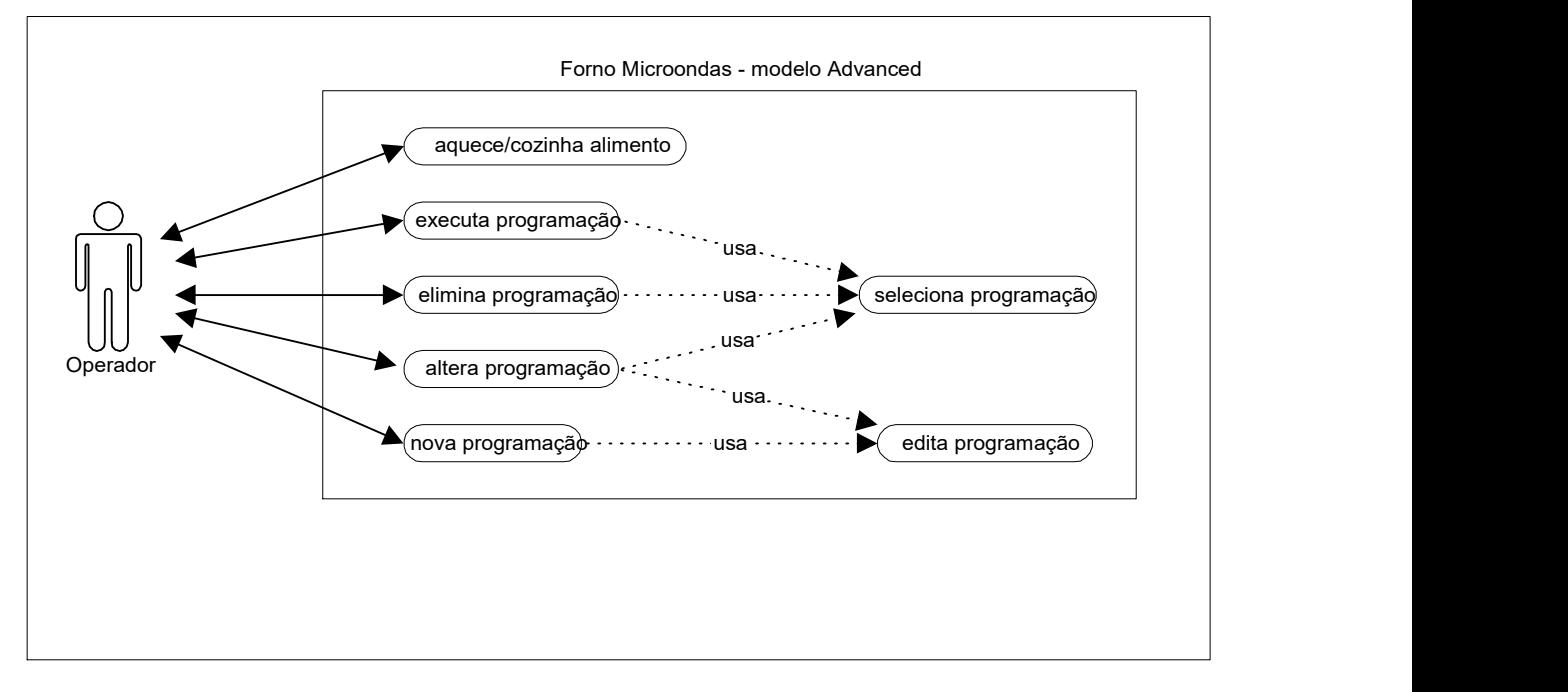

Interface: mesmo painel frontal do micro-ondas modelo Standard, acrescido de um visor e de um conjunto de teclas destinados à programação.

#### Descrição:

O modelo Advanced aproveita o que já existe no modelo Standard estendendo a sua funcionalidade para permitir o armazenamento de programas (tempo de funcionamento em função de uma descrição, em geral um tipo de alimento).

#### Executa Programação

Antes, o Operador deverá ter aberto a porta e colocado o alimento no interior do forno (veja 1º exemplo, acima). O operador seleciona a programação desejada (veja detalhamento abaixo), seleciona a opção <executa> e confirma. O tempo de funcionamento associado à programação é repassado ao relógio e o painel de programação é desativado. Para aquecer o alimento basta pressionar o Botão para ligar.

### Elimina Programação

O operador seleciona a programação desejada (veja detalhamento abaixo), seleciona a opção <elimina> e confirma teclando. O painel exibe a programação anterior (ou restante) e as opções <elimina>, <executa>, <altera> ou <nova>. Ao término, o Operador desativa o painel.

### Altera Programação

O operador seleciona a programação desejada (veja detalhamento abaixo), seleciona a opção <altera> e confirma teclando. O painel permite a edição da descrição da programação e do tempo de funcionamento (veja detalhamento abaixo). O painel exibe a programação alterada e as opções <altera>, <elimina>, <executa> ou <nova>. Ao término, o Operador desativa o painel.

### Nova Programação

Para incluir uma nova programação, o Operador ativa o painel, seleciona a opção <nova> e confirma. O painel permite a edição da descrição da programação e do tempo de funcionamento (veja detalhamento abaixo). O painel exibe a programação alterada e as opções < nova >, < altera >, <executa> ou < elimina >. Ao término, o Operador desativa o painel.

### Seleciona Programação

É utilizado nos casos de uso Executa Programação, Altera Programação ou Elimina Programação. Para selecionar uma programação, o Operador ativa o painel, seleciona a opção <seleciona> e escolhe a programação desejada. Após a programação ter sido selecionada, são indicadas três opções no painel: <executa>, <altera> ou <elimina>, além de o Operador poder desativar o painel.

# Edita Programação

É utilizado nos casos de uso Nova Programação e Altera Programação. Há dois campos no painel, um para a edição da descrição da programação e ou outro para o tempo de funcionamento correspondente. A edição inicia-se pela descrição, depois o tempo de funcionamento. Após informar o tempo o operador pode armazenar a nova programação. Em qualquer momento deve poder cancelar a operação e desativar o painel de programação.

# 2 Modelo da Análise

### 2.1 Objetos da Interface

... < omitido por questão de simplicidade >

# 2.2 Objetos do Domínio do Problema

A modelagem poderia ser feita com o uso de classes e objetos estereotipadas como Ente. Mas a UML provê outras formas de notação quando se trata da armazenagem de dados. A forma mais simples (ERIKSSON et al, 2004 p. 89) representa as classes e objetos do tipo Ente por meio de retângulos e as associações que podem ocorrer entre os objetos das respectivas classes com os demais objetos.

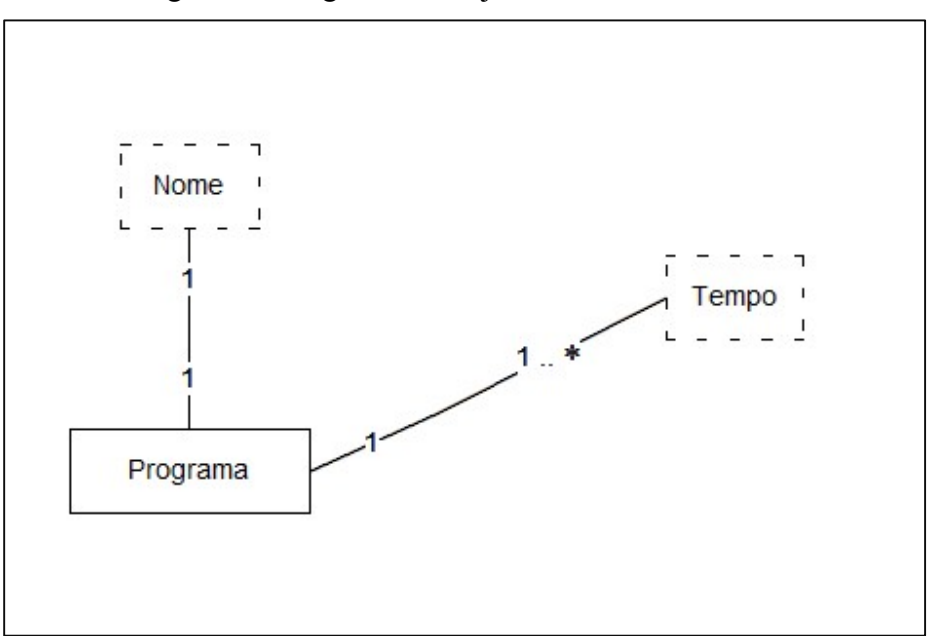

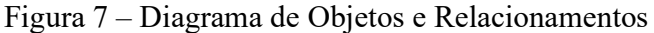

Nota: a notação da cardinalidade da UML é similar usada por Chen (1976) nos diagramas de Entes e Relacionamentos. Mas, a Figura 7 segue a notação proposta por Embley (1998) para os diagramas de Objetos e Relacionamentos. Também segue a distinção entre classes de objetos léxicos (linhas tracejadas) e não léxicos (linhas contínuas) de Embley.

A cada objeto "Programa" corresponde univocamente um objeto "Nome" e; a cada objeto "Programa" corresponde um tempo de radiação de micro-ondas, mas programas diferentes podem ter o mesmo tempo, ou seja, um objeto "Tempo" pode estar associado a mais de um objeto da classe "Programa".

### 3 Projeto do Sistema

Ainda que seja um problema da indústria de bens de consumo, pode-se aventurar um pouco nesse sentido. Nos anos 1990, quando este texto havia sido escrito, as interfaces dos aparelhos de uso doméstico eram bastante simples. Na época, o painel abaixo seria algo plausível, ainda que não tivesse sido extraído de um catálogo de componentes.

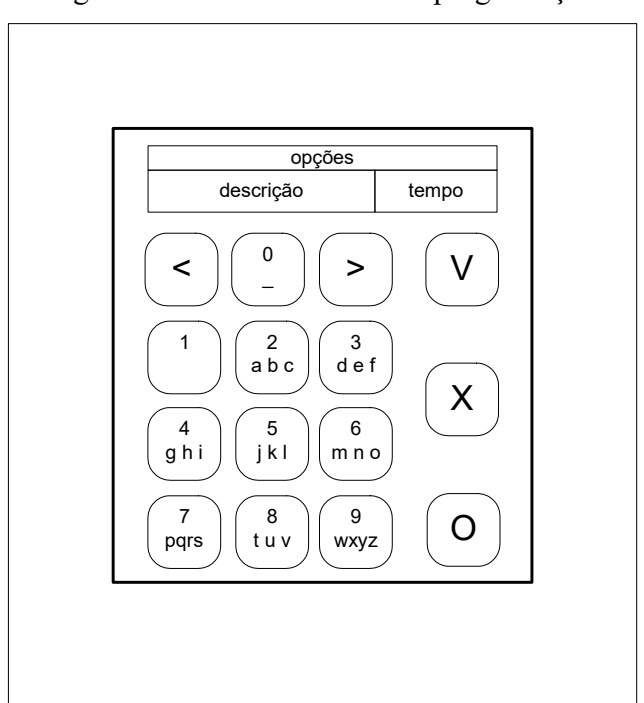

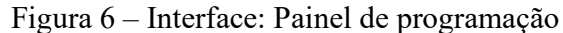

Interface do Painel: Há 15 teclas, sendo 10 para digitação, 2 para avançar e retroceder e os 3 restantes para acionar o painel, cancelar e confirmar as instruções.

O painel escolhido atenderia o que foi especificado nos casos de uso, com o a verificação de sua funcionalidade em cada um.

#### Executa Programação

Antes, o Operador deverá ter aberto a porta e colocado o alimento no interior do forno (veja 1º exemplo, acima). O operador seleciona a programação desejada (veja detalhamento abaixo), seleciona a opção <executa> com as teclas [<] e/ou [>] e confirma teclando [V]. O tempo de funcionamento associado à programação é repassado ao relógio e o painel de programação é desativado. Para aquecer o alimento basta pressionar o Botão para ligar.

#### Elimina Programação

O operador seleciona a programação desejada (veja detalhamento abaixo), seleciona a opção <elimina> com as teclas [<] e/ou [>] e confirma teclando [V]. O painel exibe a programação anterior (ou restante) e as opções <elimina>,  $\le$ executa>,  $\le$ altera> ou  $\le$ nova>. Para desativar o painel o operador tecla [X].

### Altera Programação

O operador seleciona a programação desejada (veja detalhamento abaixo), seleciona a opção <altera > com as teclas  $\leq$  e/ou  $\geq$  e confirma teclando [V]. O painel permite a edição da descrição da programação e do tempo de funcionamento (veja detalhamento abaixo). Ao término exibe a programação alterada e as opções <altera>, <elimina>, <executa> ou <nova>. Para desativar o painel o operador tecla [X].

#### Nova Programação

Para incluir uma nova programação, o Operador ativa o painel pressionando a tecla [O], seleciona a opção <nova > com as teclas  $\leq$  e/ou  $\geq$  e confirma teclando [V]. O painel permite a edição da descrição da programação e do tempo de funcionamento (veja detalhamento abaixo). Ao término exibe a programação alterada e as opções < nova >, < altera >, <executa> ou < elimina >. Para desativar o painel o operador tecla [X].

### Seleciona Programação

É utilizado nos casos de uso Executa Programação, Altera Programação ou Elimina Programação. Para selecionar uma programação, o Operador ativa o painel pressionando a tecla [O], seleciona a opção <seleciona> pressionando a tecla [V]. Em seguida utiliza as teclas [<] ou [>] para selecionar a programação desejada. Alternativamente, usa as teclas de digitação (de forma semelhante ao de um aparelho celular) seguido da tecla [V] para buscar a programação desejada (ou próxima). A programação é selecionada pressionando-se a tecla [V], após o qual são indicadas três opções no painel: <executa>, <altera> ou <elimina>.

### Edita Programação

É utilizado nos casos de uso Nova Programação e Altera Programação. Há dois campos no painel, um para a edição da descrição da programação e ou outro para o tempo de funcionamento correspondente. A edição inicia-se pela descrição. As teclas [<] e [>] permitem avançar ou retroceder dígitos no campo descrição. As teclas de digitação [1], [2 abc], [3 def], [4 ghi], [5 jkl], [6 mno], [7 pqrs], [8 tuv], [9 wxyz] e  $[0 \quad]$  funcionam de maneira semelhante ao dos aparelhos de telefonia celular. Para passar ao campo de tempo de funcionamento, pressiona-se a tecla [V]. O campo de tempo de funcionamento possui um dígito para horas e dois para minutos. As teclas de digitação permitem indicar o seu tempo, da direita para a esquerda. Após informar o tempo o operador tecla [V] para armazenar a nova programação.

Em qualquer momento a tecla [X] cancela a operação e desativa o painel de programação.

Passados mais de vinte anos, tal interface estaria obsoleta. O painel seria mais avançado e poderia inclusive ter uma interface Bluetooth para ter sua programação operada por um app num celular. O trabalho feito na etapa da Análise do Sistema pouco teria sido alterado. Já o trabalho feito na etapa do Projeto do Sistema teria de sofrer modificações dadas as novas tecnologias e demandas dos usuários.

# Referências

CHEN P. P. The Entity-relationship model – toward a unified view of data, ACM Transactions on Database Systems, v.1, n,1, pp. 9-36, 1976.

EMBLEY, D. W. Object database development: concepts and principles. Reading, Massachusetts: Addison-Wesley, 1998.

ERIKSSON, H.-E.; PENKER, M.; LYONS, B. e FADO, D. UML 2 toolkit. Indianapolis, Indiana: Wiley Publishing Inc., 2004.

JACOBSON, I; CRISTERSON, M.; JONSSON, P e ÖVERGARD, G. Object-oriented software engineering: a use case driven approach. Reading, Massachusetts: ACM Press, 1993.